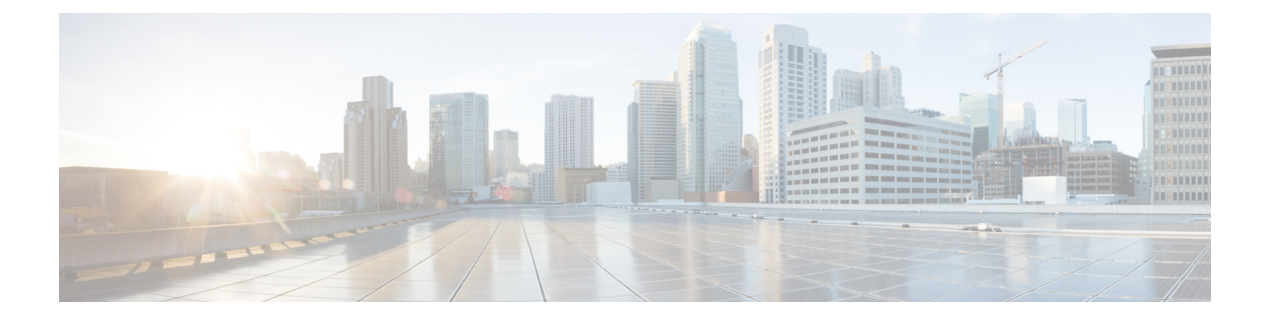

# **NexusDataBroker**の**VXLAN**ヘッダストリッ ピング

この章では、Nexus Data Broker (NDB) の VXLAN および IVXLAN ヘッド ストリッピング手 順について説明します。

この章は、次の項で構成されています。

- Nexus Data Broker について VXLAN および IVXLAN ヘッダ [ストリッピング](#page-0-0) (1 ペー [ジ\)](#page-0-0)
- [このリリースで](#page-1-0) VxLAN および iVxLAN を外す PID のサポート (2 ページ)
- VXLAN および IVXLAN ヘッダ [ストリッピングに関する注意事項と制限事項](#page-1-1) (2 ペー [ジ\)](#page-1-1)
- Nexus data broker [終了の設定](#page-2-0) (3 ページ)
- VXLAN および IVXLAN [ヘッダの設定例](#page-4-0) (5 ページ)

## <span id="page-0-0"></span>**Nexus Data Broker**について**– VXLAN**および**IVXLAN**ヘッダ ストリッピング

Nexus Data Broker (NDB) VxLAN および IVXLAN 終端により、スイッチは VxLAN および IVXLAN パケットの受信時にヘッダを削除できます。

NDB が VXLAN を受信した場合のシナリオは次のとおりです。

- •スパインとリーフ間のテスト アクセス ポイント (TAP) ポートは、ACI ファブリックの ファブリック リンクに配置されます。
- スイッチド ポート アナライザ(SPAN)セッションが設定されるか、TAP が VXLAN オー バーレイ ネットワークに配置されます。

## <span id="page-1-0"></span>このリリースで**VxLAN**および**iVxLAN**を外す**PID**のサポー ト

Cisco Nexus 9364Cプラットフォームスイッチおよび9300-EX、9300-FX、9300-FX2、9500-EX、 および 9500-FX ライン カード。

### <span id="page-1-1"></span>**VXLAN** および **IVXLAN** ヘッダ ストリッピングに関する注 意事項と制限事項

- VXLAN アンダーレイが V4 の場合、VXLAN ヘッダ ストリップがサポートされます。
- PTEP/ VTEP を使用せずに VXLAN および IVXLAN ヘッダを削除できる必要があります。
- VXLAN ヘッダ ストリップはポートごとに有効になります。
- VXLAN および iVXLAN ストリッピングは、次の機能が有効になっている場合はサポート されません。
	- NV オーバーレイ
	- VN-segment-vlan
	- スタティック VXLAN トンネルおよび OFM 関連機能
	- MPLS ストリップおよびモード tap-aggregation
- VXLANストリッピングは、デフォルトのUDP値が使用されている場合にサポートされま す。
- ポートは、トンネリングされたパケットとトンネリングされていないパケットの両方を管 理できる必要があります。
- レイヤ2スイッチポートモードトランクまたはレイヤ2POインターフェイスは、VXLAN ヘッダを削除できる必要があります。
- リダイレクトインターフェイスが出力ポートまたはアナライザポートを指している場合、 Tap-ACL に redirect キーワードを含む適切な ACE が含まれていることを確認します。そう でない場合、パケットは同じ入力ポートにフラッディングされます。
- OFM は、標準 ISSU および LXC-ISSUのVxLAN ストリッピング機能を有効にします。
- カプセル化のタイプごとに1つずつ、最大2つのトンネルプロファイルをスイッチ上に作 成できます。

VxLAN および IVXLAN ヘッダ ストリップの場合、以下のステートメントが該当します。

• インターフェイスは、内部パケットで Q-in-Q VLAN のスラップを許可します。

- パケット CRC が正しく実行されます。
- 内部パケットは、入力ポート ACL を使用してフィルタリングできます。

#### <span id="page-2-0"></span>**Nexus data broker** 終了の設定

次の手順は、NDB for VXLAN の終了の概要を示しています。iVXLAN ヘッダ ストリップにつ いても同じ手順に従います。

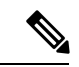

(注)

カプセル化トンネル タイプを VXLAN から IVXLAN に、またはその逆に変更するには、設定 されたトンネルを no encapsulation CLI を使用して設定解除する必要があります。

(注)

次の CLI がインターフェイスで VXLAN または IVXLAN のストリッピングを有効にするよう に設定されていることを確認します。

- 宛先
- encapsulation vxlan
- flow terminate interface add e1/1

上記の CLI のいずれかが欠落している場合、VXLAN または IVXLAN の除去は、CLI で指定さ れたポートでは発生しません。

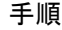

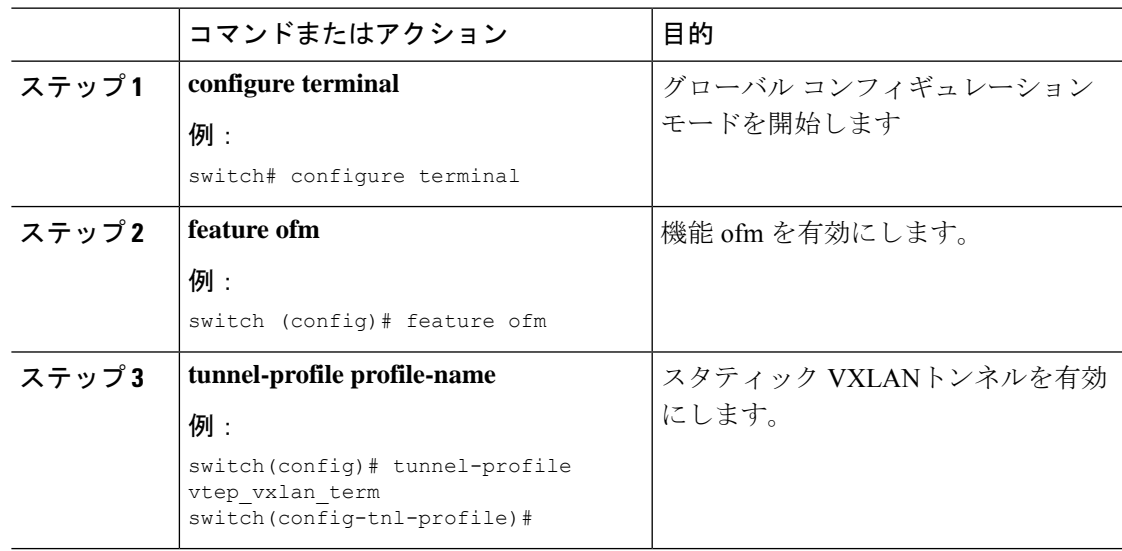

I

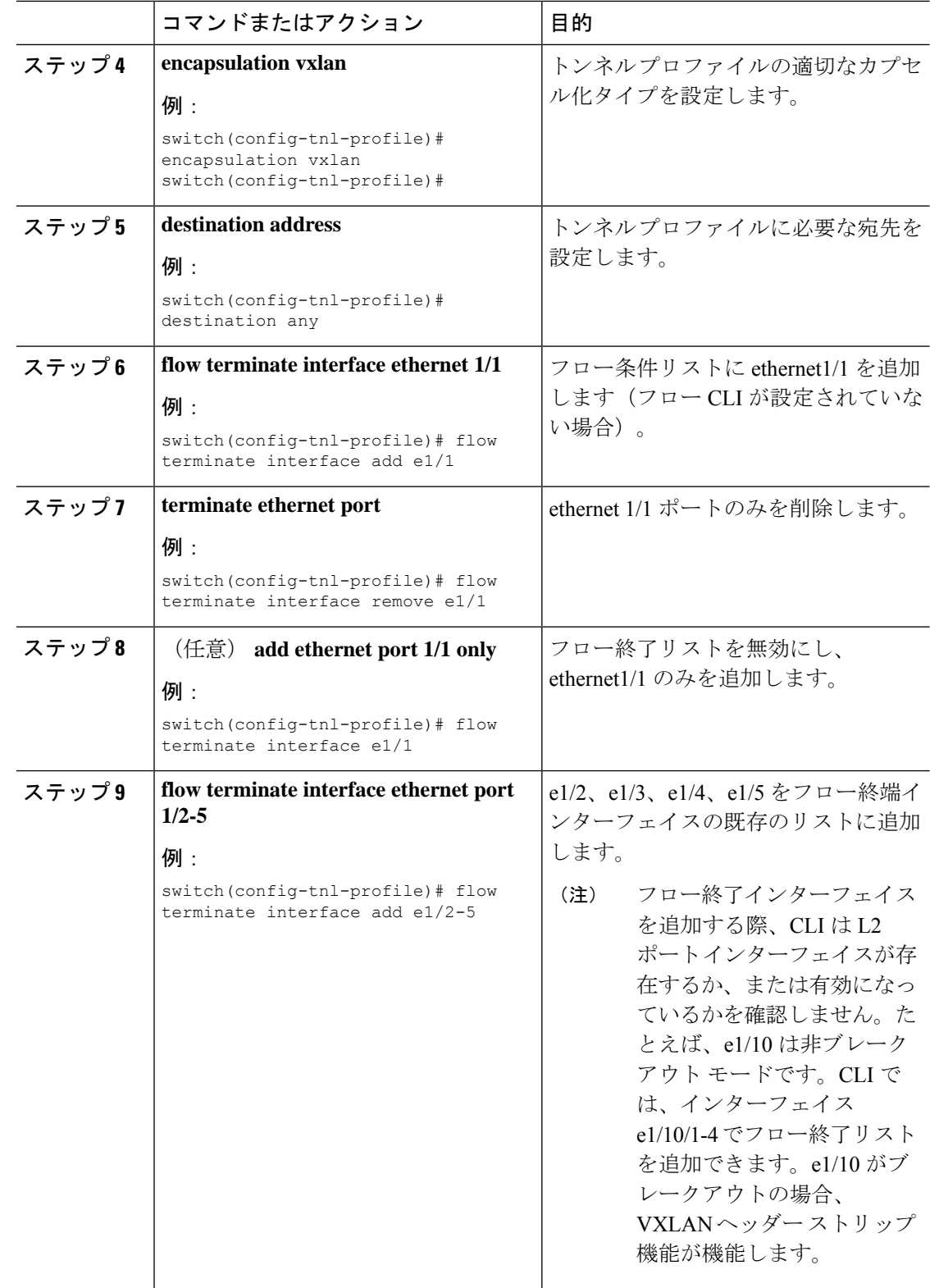

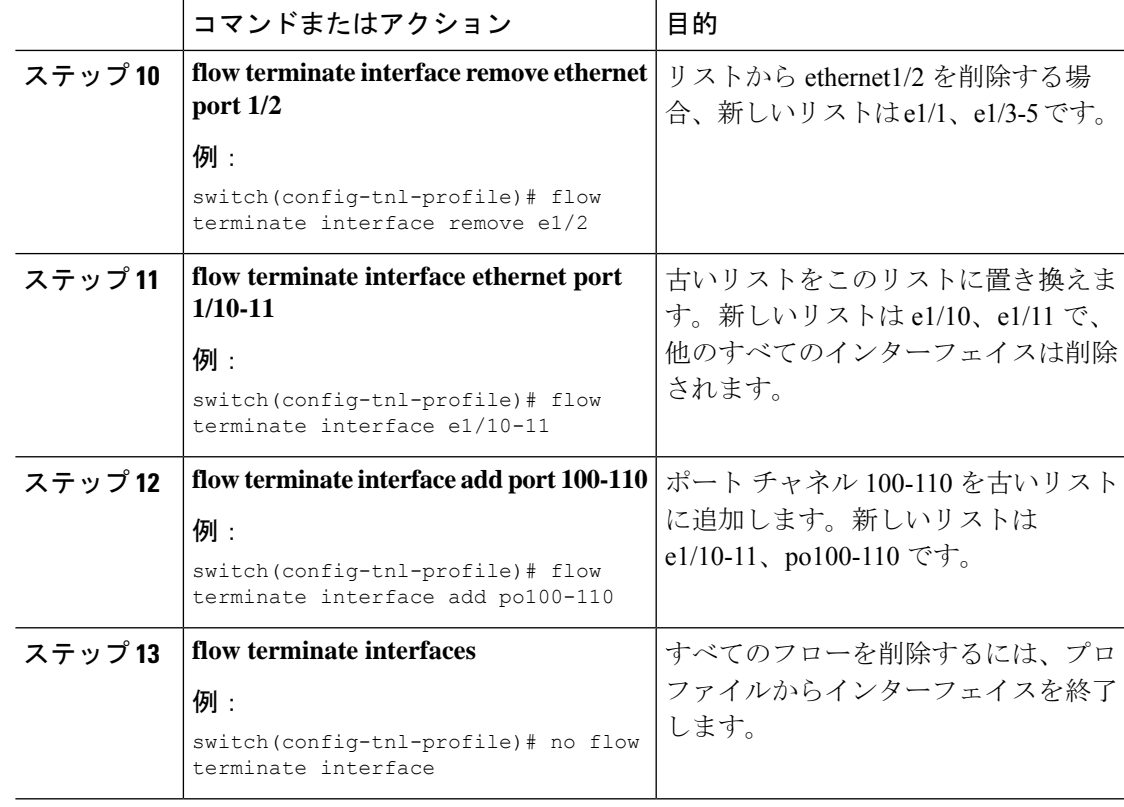

### <span id="page-4-0"></span>**VXLAN** および **IVXLAN** ヘッダの設定例

次に、VXLAN および IVXLAN ヘッダのストリッピングの例を示します。手順は IVXLAN で も同じです。

switch(config-tnl-profile)# **show run ofm show running-config ofm feature ofm tunnel-profile vxlan1 encapsulation vxlan destination any flow terminate interface add port-channel101 flow terminate interface add Ethernet1/1 tunnel-profile vxlan2 encapsulation ivxlan destination any flow terminate interface add port-channel101 flow terminate interface add Ethernet1/1** switch(config-tnl-profile)# switch(config-tnl-profile)# **show tunnel-profile** Profile : vxlan1 Encapsulation : Vxlan State : UP Destination : Any Terminate Interfaces : 2 Terminate List : port-channel101 Ethernet1/1 Profile : vxlan2 Encapsulation : iVxlan

State : UP Destination : Any Terminate Interfaces : 2 Terminate List : port-channel101 Ethernet1/1 switch(config-tnl-profile)#